# Click on "submit new abstract"

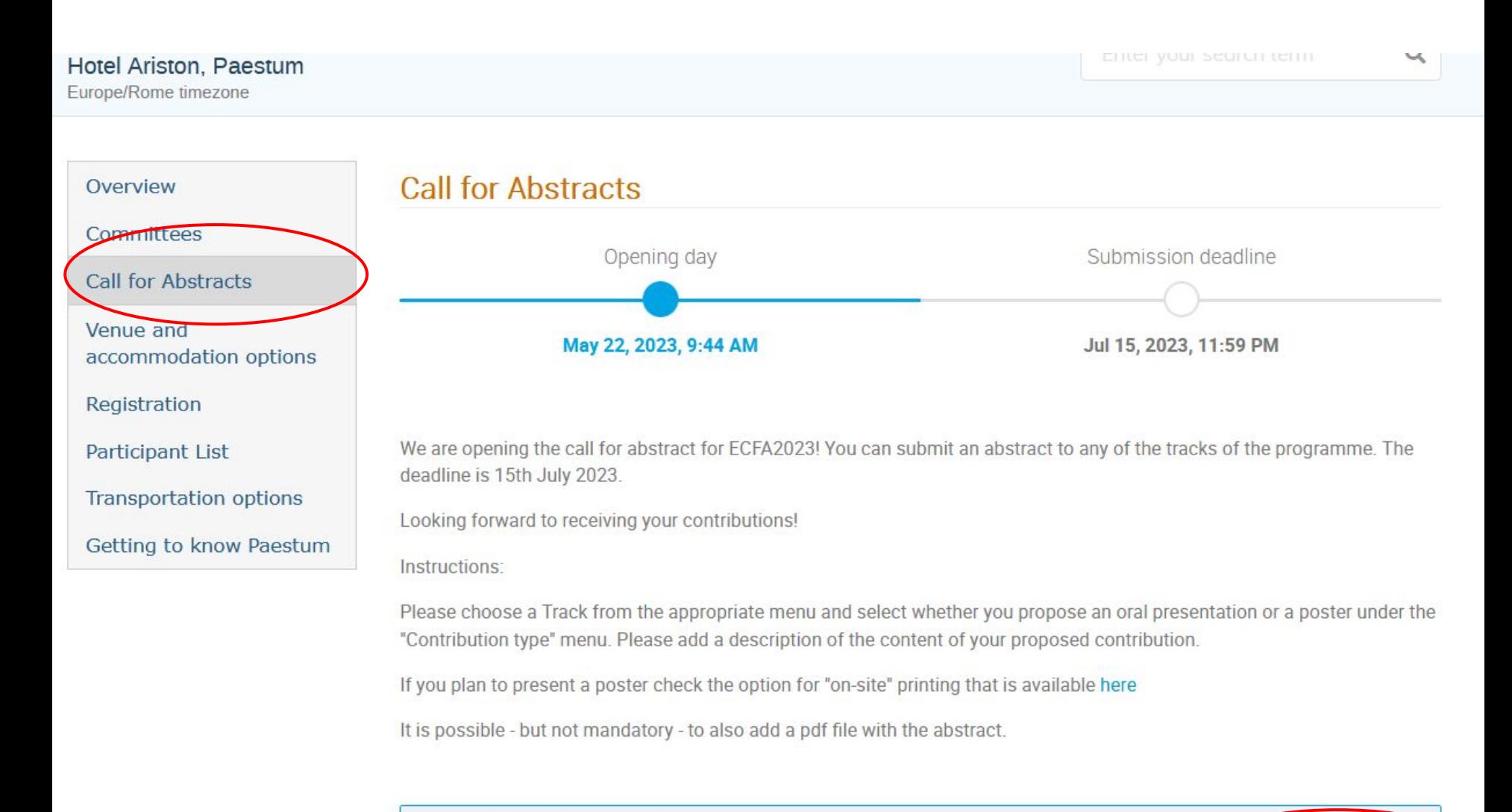

The call for abstracts is open

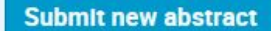

You can submit an abstract for reviewing.

### If you don't have an INFN login account you can create one by following the link

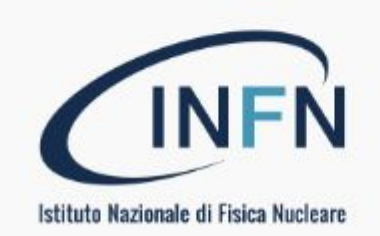

Login with INFN-AAI

or as external user with an INFN indico account -

**≮Back** 

### Follow the link below saying "create one here"

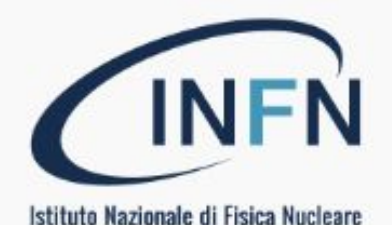

#### Login with INFN-AAI

- or as external user with an INFN indico account -

**Username** 

Password

Forgot my password

Login with Indico

If you do not have an INFN Indico account yet, you

can create one here.

**≮Back** 

# Add an address and verify you are not a bot

#### Create a new Indico profile

To create a new Indico profile you first need to verify your email address.

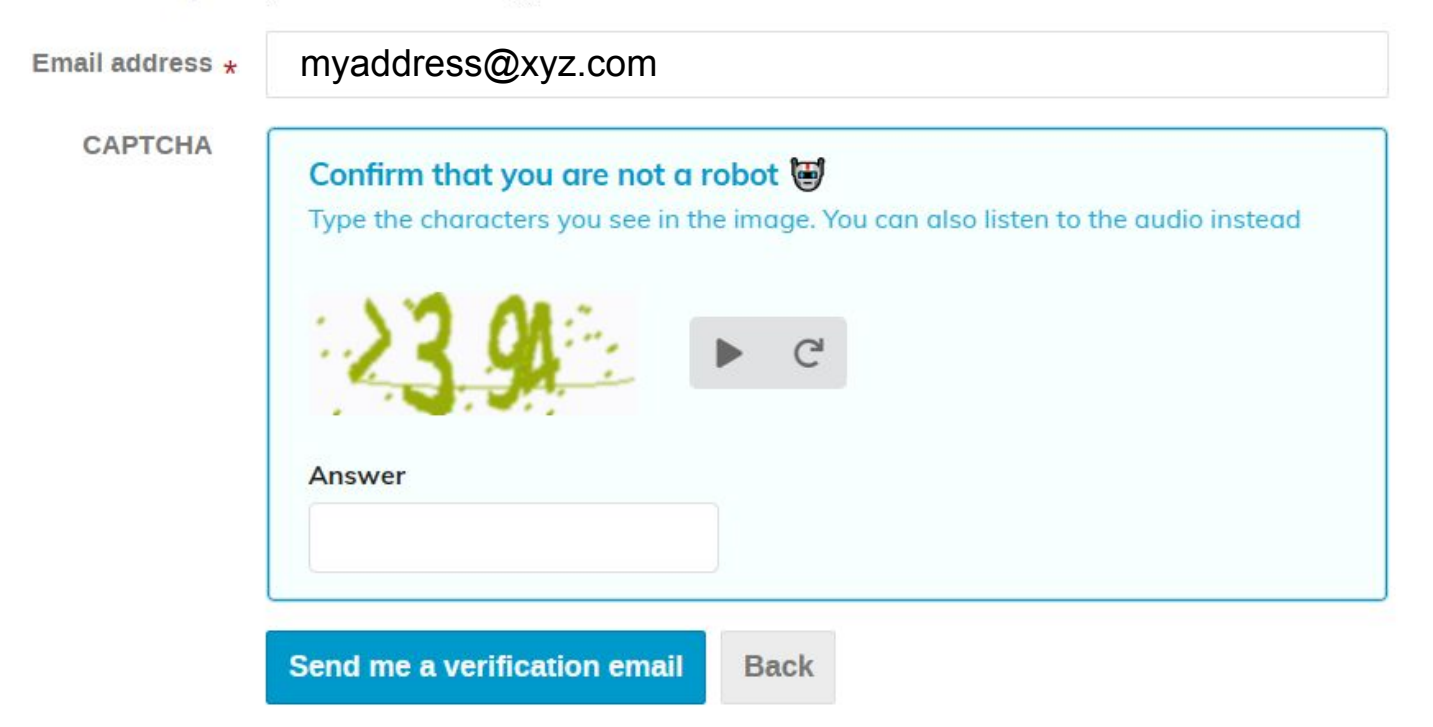

An e-mail will arrive at the address you indicated with topic "*[Indico] Verify your email"* from the noreply-indico-teamATinfn.it. Click the link in the body to proceed

# This page should appear: fill the \* in the form and you will have an account!

#### Create a new Indico profile

You have successfully validated your email address and can now proceed with the registration.

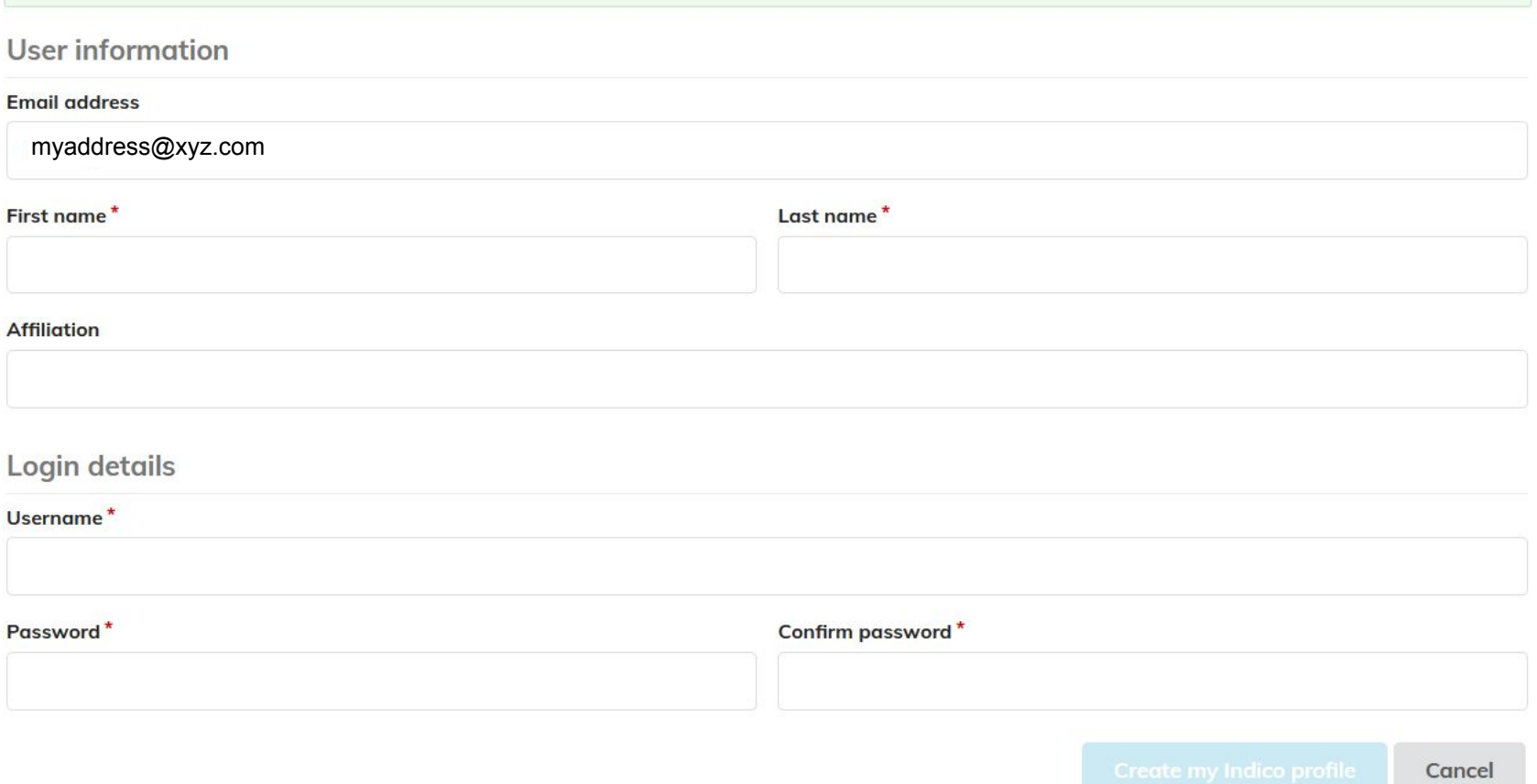